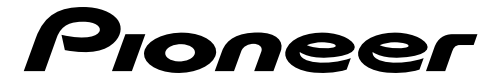

8" Tablet

## **SDA-835TAB**

**Operation Manual** 

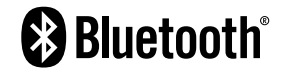

# **Table of Contents**

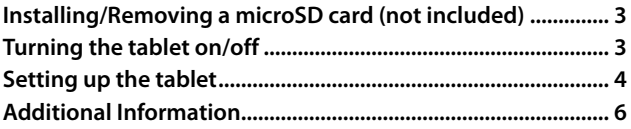

### <span id="page-2-0"></span>**Installing/Removing a microSD card (not included)**

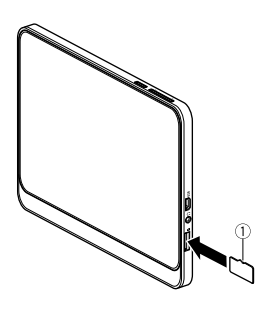

You can install a microSD card (not included) to add additional memory space to your tablet.

#### **Note:**

The microSD card is not included. This tablet supports microSD cards with capacities up to 2 GB, and microSDHC cards with capacities up to 32 GB.

microSD card

## **Turning the tablet on/off**

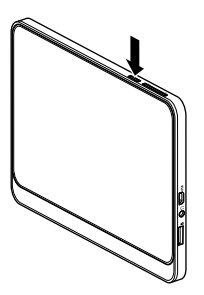

When charged, press and hold the power button to power on the tablet. Press and hold the power button to power off after using. To turn the display off, press the power button shortly.

# <span id="page-3-0"></span>**Setting up the tablet**

When you first turn the tablet on, setup wizard guides you through the following setup process.

- Language selection
- Wi-Fi network settings (Wi-Fi connection required)
- Copy apps & data (Wi-Fi connection required)
- Google Account settings
- Date and time settings
- Google terms of service
- Screen lock settings
- Google Assistant settings
- **1 Turn on the tablet.**

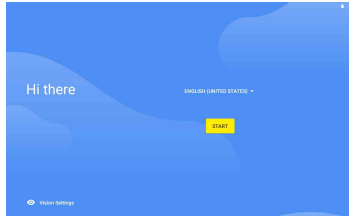

- **2 Select a language.**
- **3 Tap [START].**
- **4 Select a Wi-Fi network you want to connect to and enter the password on the next screen.**
- **5 Tap [SKIP] if you want to skip connecting to Wi-Fi, then tap [CONTINUE] on the next screen. Proceed to Step 8.**

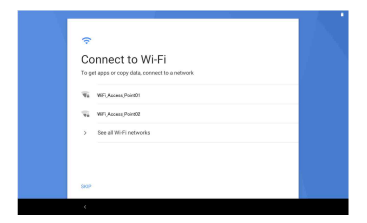

**English**

- **6 Transfer your data from other device(s) after connecting to a Wi-Fi network.**
- **7 Sign in to your existing Google Account or create a new account after connecting to a Wi-Fi network.**
- **8 Set the date and time.**

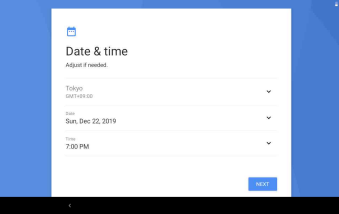

**9 Confirm the screen of Google terms of service, then tap [ACCEPT].** 

**10 Set up your lock-screen security.** 

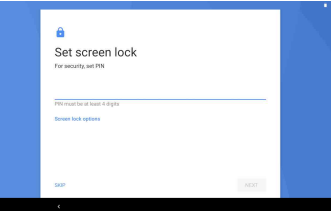

- **11 If you are not setting a screen lock, tap [SKIP], then [SKIP ANYWAY] on the next screen.**
- **12 Set up Google Assistant.**
- **13 Confirm that the home screen is displayed after setup is complete.**

### **Home screen**

Tap APP icon to configure the general settings.

## <span id="page-5-0"></span>**Additional Information**

### **Troubleshooting**

#### **The unit cannot be turned on**

- $\rightarrow$  The built-in battery is empty.
	- − Charge the battery.
- $\rightarrow$  The unit was left in an environment with conditions beyond its quaranteed operating range.
	- − Turn on the unit when it reaches a temperature within the guaranteed operating range.

#### ---------------------------------------------------------------------------------------------------- **The battery cannot be charged**

- $\rightarrow$  The microUSB plug has not been inserted correctly into the unit's microUSB port.
	- − Correctly insert the microUSB plug of the USB cable into the microUSB terminal of the main unit.
- $\rightarrow$  The unit's temperature protection function was activated because of the increase in the unit's temperature caused by the usage conditions. − Charge the battery after the unit cools down.
- $\rightarrow$  The unit's temperature protection function was activated because of the decrease in the unit's temperature caused by a low‐temperature environment. − Charge the battery after the unit warms up.

#### ---------------------------------------------------------------------------------------------------- **Even when fully charged, the battery life is exceptionally short**

- $\rightarrow$  The built-in battery has a short battery life.
	- − Contact your dealer or an authorized Pioneer Service Station for assistance.

#### ---------------------------------------------------------------------------------------------------- **There is no sound, or the sound volume is low**

 $\rightarrow$  Audio volume is set to 0, or the audio volume is set very low. − Turn up the audio volume.

-------------------------------------------------------------------------------------------------------------

### **There are tiny black or bright spots showing up on the screen**

 $\rightarrow$  This is a phenomenon unique to liquid crystal displays and is not a malfunction.

 $- N/A$ .

### **Copyright and trademark**

**Google™ and Android™**

Google and Android are trademarks of Google LLC.

**microSD, microSDHC** 

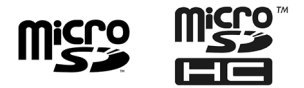

microSD, microSDHC Logos are trademarks of SD-3C LLC.

### **Specifications**

Operating System Android 9 Pie CPU ARM Quad core Cortex-A7 1.8 GHz RAM 2 GB ROM 16 GB Display Screen size 8 inch Screen resolution WXGA (800 × 1280) IPS Touch Panel 5 Points capacitive touch panel Glass + Glass Camera Front side 0.3 M pixel Fixed Focus Rear side 2.0 M pixel Fixed Focus GNSS Positioning method (GPS / Glonass / QZSS) A-GPS compatible

Sensor Acceleration sensor: 3 Axis Illuminance sensor Speaker Built-in speaker 1.0 W/8 Ω (Mono) Microphone Built-in microphone (Mono) Network Connections Wi-Fi IEEE802.11b/g/n (2.4 GHz) Bluetooth Ver: Bluetooth 4.2 (Class 2) Profiles SPP/A2DP/AVRCP Interface Configration Headphone jack (1-input) φ 3.5 mm standard headphone jack CTIA USB Interface microUSB type-B × 1 (USB-OTG) Memory Card Slot microSD card  $\times$  1 Supported SD Memory Card: microSD, microSDHC SD Speed Class: Class 10 Playable video format MPEG4-SP, H.264/AVC, H.263, AVI, H-265/HEVC, -VP9, MPEG2, FLV Playable image format (Google\_CDD required) JPEG, GIF, PNG, BMP, WebP, Raw, HEIF Playable audio format (Google\_CDD required) AAC\_LC, AAC+, enhanced\_AAC+, AAC ELD, xHE-AAC (USAC/AMR-NB/AMR-WB), FLAC, MP3, PCM/WAVE Dimensions  $213 \times 125 \times 11.4$  mm  $217 \times 141 \times 15$  mm (with tablet case) Weight 393 g 490 g (with tablet case) Built-in Battery Capacity: About 4000 mAh Power supply USB or Built-in Battery Operating temperature ‐10°C~60°C (When operating) Accessories USB cable (microUSB\_B - USB\_A), Tablet Case, Owner's manual, Warranty card, Caution card

**English**

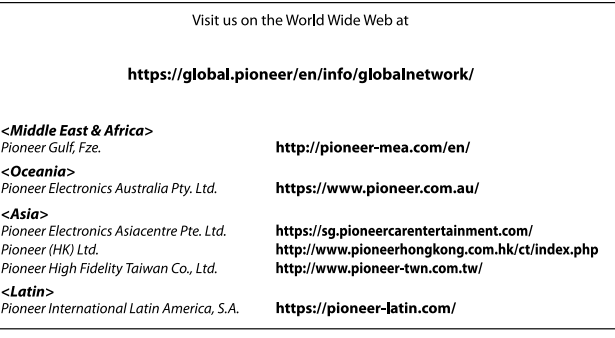

#### PIONEER CORPORATION

28-8. Honkomagome 2-chome, Bunkvo-ku, Tokyo 113-0021, Japan

PIONEER ELECTRONICS (USA) INC. P.O. Box 1540, Long Beach, California 90801-1540, U.S.A. TEL: (800) 421-1404

PIONEER EUROPE NV Haven 1087, Keetberglaan 1, B-9120 Melsele, Belgium/Belgique TEL: (0) 3/570.05.11

PIONEER ELECTRONICS ASIACENTRE PTE. LTD. 2 Jalan Kilang Barat, #07-01, Singapore 159346<br>TEL: 65-6378-7888

#### PIONEER ELECTRONICS AUSTRALIA PTY. LTD. 5 Arco Lane. Heatherton, Victoria, 3202 Australia

TEL: (03) 9586-6300

PIONEER ELECTRONICS DE MÉXICO S A. DE C V. Blvd. Manuel Ávila Camacho 138, 10 piso Col Lomas de Chapultepec, México, D.F. 11000 Tel: 52-55-9178-4270, Fax: 52-55-5202-3714

先鋒股份有限公司 台北市內湖區瑞光路407號8樓 電話: 886-(0)2-2657-3588

先鋒電子 (香港) 有限公司 元22年。 - 『日治』 日本公司<br>香港九龍長沙灣道909號5樓<br>電話: 852-2848-6488

© 2019 PIONEER CORPORATION. All rights reserved.

<OPM SDA835TABES EG A>ES